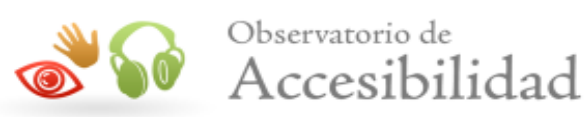

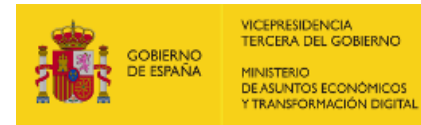

# INFORME DE ACCESIBILIDAD WEB

## SEGUIMIENTO SIMPLIFICADO UNE-EN301549:2019

## CÓDIGO FUENTE OFIREG.html

Informe emitido bajo demanda

El resumen de resultados reflejados en este informe contiene datos ESTIMADOS. Es SIEMPRE necesaria una revisión manual experta complementando todos los requisitos de UNE-EN 301 549:2019. Este documento NO constituye el "Informe de Revisión de la Accesibilidad" que se deberá realizar siguiendo los requisitos del artículo 17 del RD 1112/2018 para las revisiones de accesibilidad.

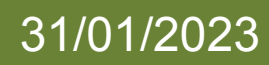

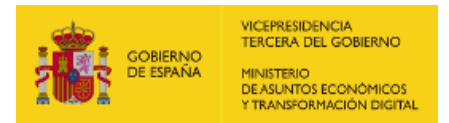

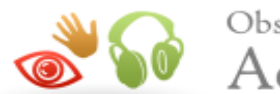

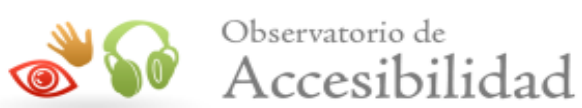

## ÍNDICE

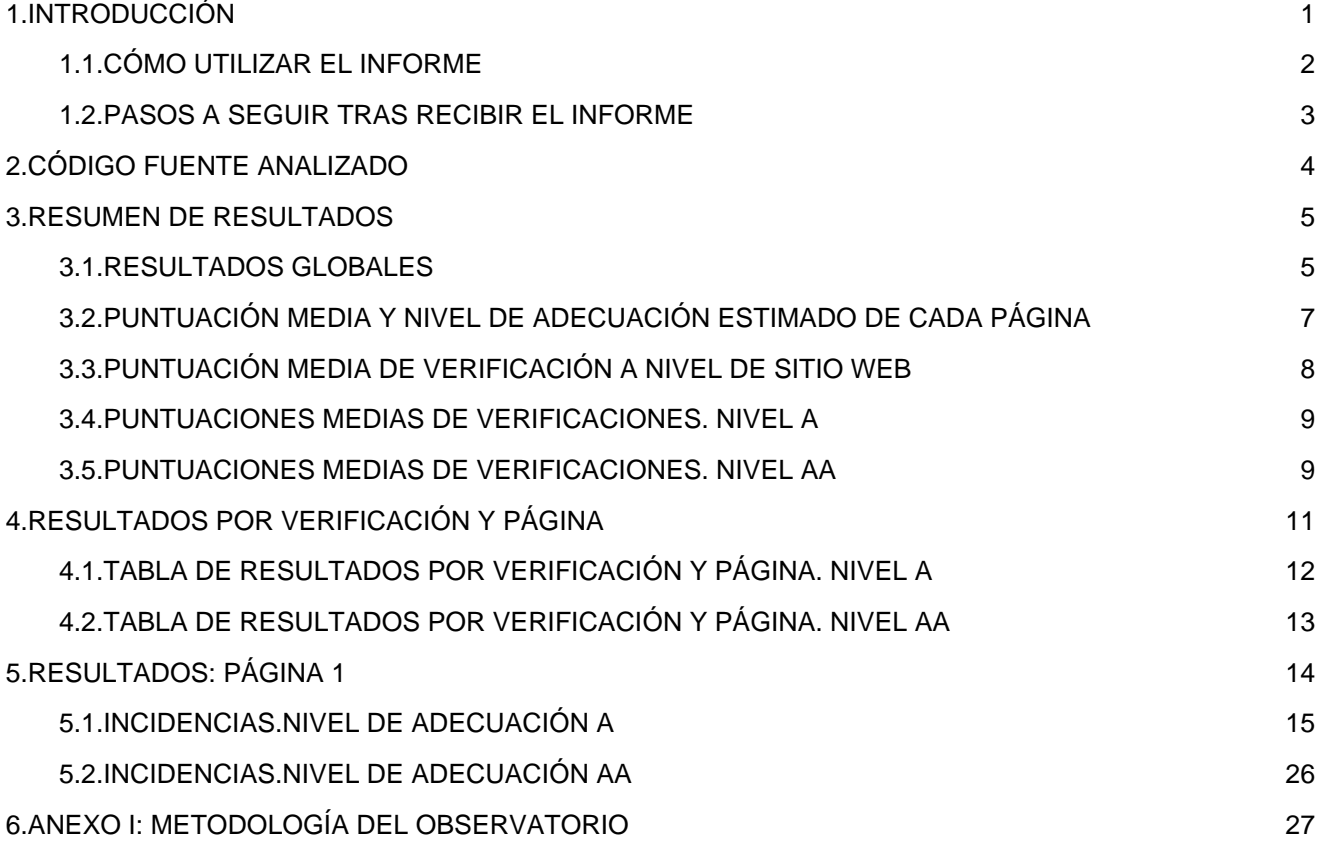

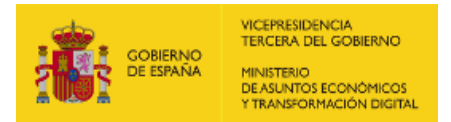

<span id="page-2-1"></span>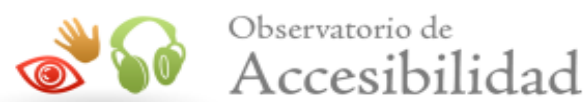

## <span id="page-2-0"></span>1. INTRODUCCIÓN

El 20 de septiembre de 2018 entraron en vigor la mayoría de las provisiones del nuevo [Real Decreto](https://www.boe.es/buscar/act.php?id=BOE-A-2018-12699) [1112/2018, de 7 de septiembre, sobre accesibilidad de los sitios web y aplicaciones para dispositivos móviles](https://www.boe.es/buscar/act.php?id=BOE-A-2018-12699) [del sector público](https://www.boe.es/buscar/act.php?id=BOE-A-2018-12699) que traspone al ordenamiento jurídico español el [Directiva \(UE\) 2016/2102 del Parlamento](https://eur-lex.europa.eu/legal-content/ES/TXT/?uri=uriserv:OJ.L_.2016.327.01.0001.01.SPA&toc=OJ:L:2016:327:FULL) [Europeo y del Consejo, de 26 de octubre de 2016, sobre la accesibilidad de los sitios web y aplicaciones para](https://eur-lex.europa.eu/legal-content/ES/TXT/?uri=uriserv:OJ.L_.2016.327.01.0001.01.SPA&toc=OJ:L:2016:327:FULL) [dispositivos móviles de los organismos del sector público](https://eur-lex.europa.eu/legal-content/ES/TXT/?uri=uriserv:OJ.L_.2016.327.01.0001.01.SPA&toc=OJ:L:2016:327:FULL).

Entre las nuevas medidas puestas en marcha destaca la necesidad de establecimiento de una política de monitorización y reporte del estado de cumplimiento que se desarrolla en virtud del capítulo III sobre control, revisión, seguimiento y presentación de informes del citado Real Decreto. Según el Real Decreto, el Ministerio de Política Territorial y Función Pública, a través de la Secretaría General de Administración Digital, en el marco del [Observatorio de Accesibilidad Web](https://administracionelectronica.gob.es/pae_Home/pae_Estrategias/pae_Accesibilidad/pae_Observatorio_de_Accesibilidad.html), es el encargado de coordinar y llevar a cabo estas acciones. Actualmente estas competencias han sido transferidas al Ministerio de Asuntos económicos y Transformación digital.

La Comisión Europea ha establecido en la *[Decisión de Ejecución \(UE\) 2018/1524](https://eur-lex.europa.eu/legal-content/ES/TXT/?uri=uriserv:OJ.L_.2018.256.01.0108.01.SPA&toc=OJ:L:2018:256:FULL)*, dos métodos de revisión que deberán aplicar los estados miembros, el método simplificado y el método en profundidad.

El Observatorio de Accesibilidad Web ha desarrollado la [Metodología de Seguimiento Simplificado UNE-](http://administracionelectronica.gob.es/PAe/accesibilidad/metodologiaSimplificado)[EN301549:2019](http://administracionelectronica.gob.es/PAe/accesibilidad/metodologiaSimplificado), utilizada por el estado español para aplicar el seguimiento simplificado, desarrollada en base a la norma española [UNE-EN 301549:2019 Requisitos de accesibilidad para productos y servicios TIC](http://administracionelectronica.gob.es/PAe/accesibilidad/une-en-301549-2019.pdf), que es la traducción española de la norma [EN 301 549 V2.1.2 \(2018-08\) Requisitos de accesibilidad para los](https://www.etsi.org/deliver/etsi_en/301500_301599/301549/02.01.02_60/en_301549v020102p.pdf) [productos y servicios de las TIC](https://www.etsi.org/deliver/etsi_en/301500_301599/301549/02.01.02_60/en_301549v020102p.pdf). Estas normas están a su vez alineadas con las WCAG 2.1 del W3C.

Este informe se emite a solicitud del interesado desde el Servicio de Diagnóstico en línea. Este servicio ofrece una estimación de la situación de accesibilidad del sitio web basado en la metodología anteriormente indicada.

> Este documento NO constituye el "Informe de revisión de la accesibilidad" que se deberá realizar siguiendo los requisitos del artículo 17 del RD 1112/2018 para las revisiones de accesibilidad.

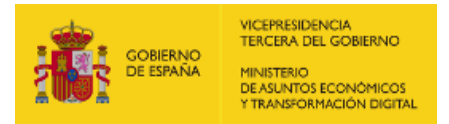

<span id="page-3-1"></span>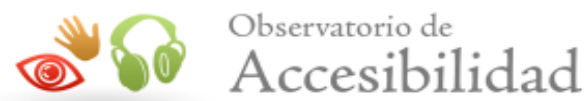

## <span id="page-3-0"></span>1.1. CÓMO UTILIZAR EL INFORME

En primer lugar es necesario comentar, que junto con este informe de accesibilidad web, también se recibe un archivo código\_fuente.zip, que contiene el código en base al cual se ha realizado la evaluación de accesibilidad y se han detectado los errores. Cuando el informe solicitado es de Sitio web o de Listado de páginas, el archivo contiene una carpeta por cada página analizada, y dentro de la cual se almacena el código HTML, el archivo CSS y las referencias de la página en cuestión. Cuando el informe solicitado es de Código fuente, el archivo contiene el archivo que el usuario ha enviado al servicio de diagnóstico, con el mismo nombre con el que el usuario lo envió.

A continuación, se detalla cómo está organizado el informe actual.

En primer lugar, en función del tipo de análisis solicitado (Código fuente o Sitio Web / Conjunto de URLs), el "apartado 2" será "[2. Código fuente](#page-5-2) analizado" o "2. Muestra de páginas". El apartado 2. Código fuente [analizado](#page-5-2) indica el nombre del fichero de código fuente analizado. El apartado 2. Muestra de páginas indica el listado de páginas web analizadas, cuyo número varía en función de la complejidad del sitio web.

El apartado 3 Resumen de resultados es el apartado clave a leer y procesar en primera instancia, dado que aporta la vista general de situación del sitio web. Recoge un resumen de los resultados del informe, indicando la puntuación del sitio web, el nivel de adecuación estimado así como la situación de cumplimiento estimada. También se aporta la Puntuación media de cada página analizada así como la Puntuación media de cada verificación a nivel de sitio web. Este apartado recoge información agregada, ya sea a nivel de sitio web, a nivel de página (indicando la puntuación media de la página agregando el conjunto de verificaciones) o a nivel de verificación (indicando la puntuación media de la verificación agregando la información de todas las páginas).

El apartado [4 Resultados por verificación](#page-12-2) es clave para profundizar en el conocimiento de la situación de accesibilidad del sitio web. Se debe consultar siempre antes de proseguir con la lectura del informe. Este apartado presenta en modo tabla el valor y la modalidad para cada una de las verificaciones y para cada una de las páginas analizadas. Además, en la última fila de la tabla se recoge la conformidad estimada de cada una de las verificaciones a nivel de sitio web. Estas tablas aportan mucha información, pues permiten obtener una visión rápida de qué verificaciones están fallando y en qué páginas. A partir de esta información, será más sencillo tomar decisiones sobre qué errores corregir antes o qué páginas (o tipo de páginas) concentran la mayor parte de los problemas.

En función de las conclusiones anteriores, se pueden consultar para cada una de las páginas que más nos interesen el apartado [Resultados:](#page-15-2) [Página](#page-15-2) [X](#page-15-2), que muestra información descriptiva de los resultados de cada página, indicando el valor y la modalidad para cada una de las verificaciones. El apartado "Incidencias" aparece solo cuanto existan fallos de accesibilidad. En dicho apartado se muestran las comprobaciones en las que la página web está fallando, junto con su localización exacta dentro del código fuente, una descripción del error y una posible solución. Esto dependerá de la complejidad concreta del error.

Informe del Observatorio de Accesibilidad Web: Informe emitido bajo demanda (31/01/2023) 2

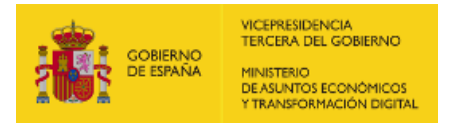

<span id="page-4-1"></span>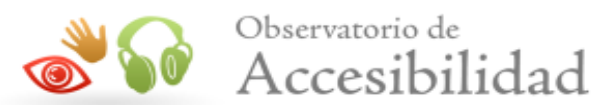

## <span id="page-4-0"></span>1.2. PASOS A SEGUIR TRAS RECIBIR EL INFORME

Con el objetivo de ayudar al destinatario de este informe, a continuación se indican los pasos a realizar tras recibir el informe:

- Corregir los errores de accesibilidad indicados en este informe en el apartado 'Incidencias' de cada página. En caso de tener dudas con respecto a la información suministrada en el informe, se puede utilizar para resolverlas el foro disponible en la pestaña "Colaboración", dentro de la [comunidad de](http://administracionelectronica.gob.es/comunidades/accesibilidad) [accesibilidad](http://administracionelectronica.gob.es/comunidades/accesibilidad).
- Solicitar un nuevo informe al servicio de diagnóstico en línea del Observatorio para verificar la consolidación de los cambios realizados en la fase anterior.

Hasta aquí, se estaría cumpliendo con la mejora de la accesibilidad en el marco del seguimiento simplificado establecido en la [Decisión de Ejecución \(UE\) 2018/1524](https://eur-lex.europa.eu/legal-content/ES/TXT/?uri=uriserv:OJ.L_.2018.256.01.0108.01.SPA&toc=OJ:L:2018:256:FULL) (subconjunto de criterios de conformidad de verificación automática)

En cualquier caso, esta revisión debería ser complementada para considerar todos los requisitos de accesibilidad de la UNE-EN 301 549:2019 tanto de revisión automática como manual. Como material de ayuda para complementar la evaluación puede consultar la [Guía de validación de accesibilidad](https://administracionelectronica.gob.es/pae_Home/dam/jcr:bf784fe3-d673-4e44-8cd3-b818b6293280/Guia_de_Validacion_de_Accesibilidad_Web_v2_0.pdf) web disponible en el PAe, que entre otras cuestiones, contiene una relación de herramientas gratuitas para apoyarse en la realización de ese proceso.

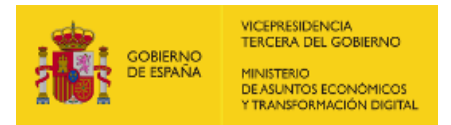

<span id="page-5-2"></span><span id="page-5-1"></span>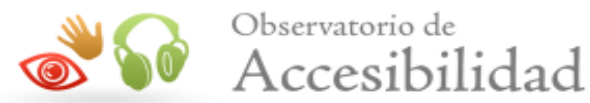

<span id="page-5-0"></span>El código fuente analizado en este informe está contenido en el fichero OFIREG.html enviado adjunto a este informe dentro del archivo codigo\_fuente.zip.

El análisis se ha ejecutado con la siguiente configuración:

- Tipo: Código fuente
- Comprobación de enlaces rotos: No
- Metodología Seguimiento Simplificado UNE-EN301549:2019

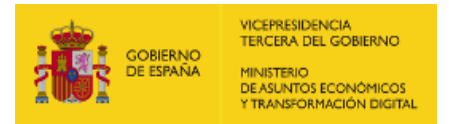

<span id="page-6-3"></span><span id="page-6-1"></span>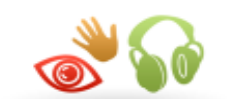

## <span id="page-6-0"></span>3. RESUMEN DE RESULTADOS

## <span id="page-6-2"></span>3.1. RESULTADOS GLOBALES

En este apartado se muestran los resultados globales del sitio web calculados de acuerdo a la metodología actual del Observatorio de Accesibilidad Web. Los resultados calculados son los siguientes:

La puntuación media del sitio web refleja la cantidad de verificaciones de accesibilidad que se satisfacen correctamente, ya sean de nivel de adecuación A o AA. Por lo tanto, cuanta más alta sea la puntuación, más verificaciones de accesibilidad se están cumpliendo.

El nivel de adecuación estimado del sitio web (No válido, A o AA) está relacionado con el nivel de adecuación de las verificaciones que se satisfacen. Si los fallos se concentran en verificaciones de nivel de adecuación A, el nivel de adecuación estimado será 'No válido' aunque la puntuación media del sitio web sea alta.

La situación de cumplimiento estimada del sitio web (No conforme, Parcialmente conforme o Plenamente conforme) está relacionada con la conformidad (No aplica, Conforme o No conforme) de cada una de las verificaciones a nivel de sitio web.

> Los datos reflejados son ESTIMATIVOS. Para conocer la situación REAL es SIEMPRE necesaria una revisión manual experta complementando todos los requisitos de UNE-EN 301 549:2019.

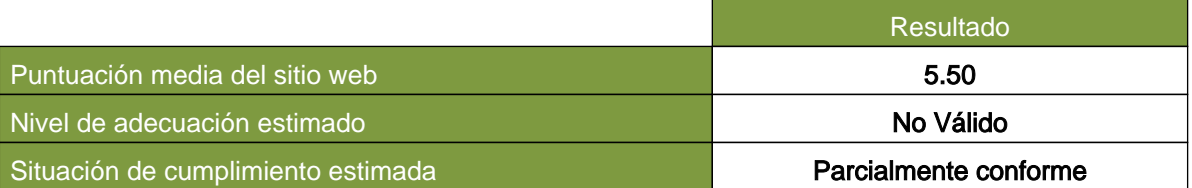

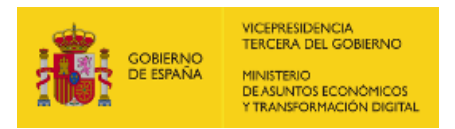

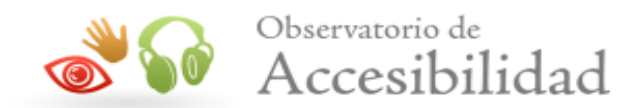

A continuación se muestra la distribución de páginas según el nivel de adecuación estimado (No válido, A o AA).

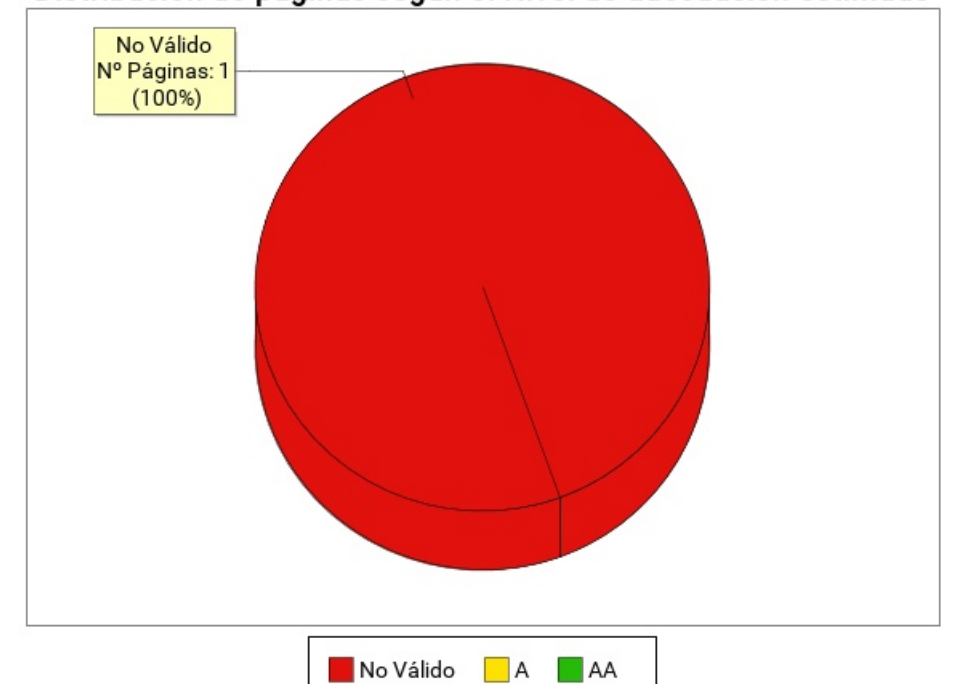

### Distribución de páginas según el Nivel de adecuación estimado

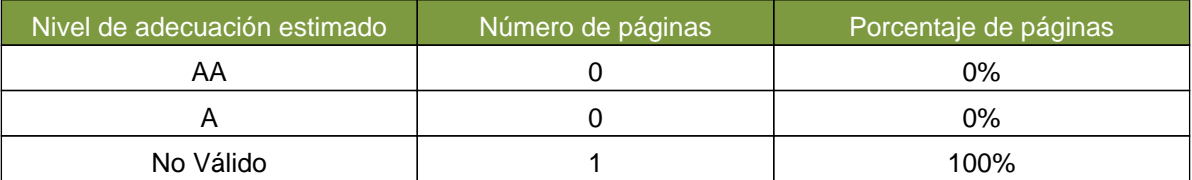

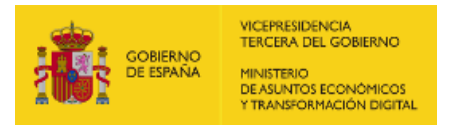

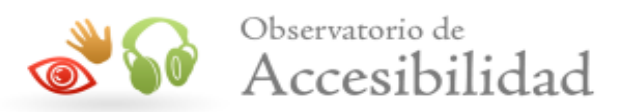

## <span id="page-8-1"></span><span id="page-8-0"></span>3.2. PUNTUACIÓN MEDIA Y NIVEL DE ADECUACIÓN ESTIMADO DE CADA PÁGINA

Se muestra a continuación de forma esquemática el resultado obtenido en el análisis individual de cada página, indicando la Puntuación Media de Página (PMP) y el grado de adecuación en cada caso.

En el eje X de la gráfica se muestran las páginas analizadas en el sitio web, mientras que el eje Y representa la puntuación obtenida por cada una de ellas. Además, la barra de puntuación de cada página indica mediante el código de color "Rojo - Amarillo - Verde", el grado de adecuación obtenido (No Válido, A, AA).

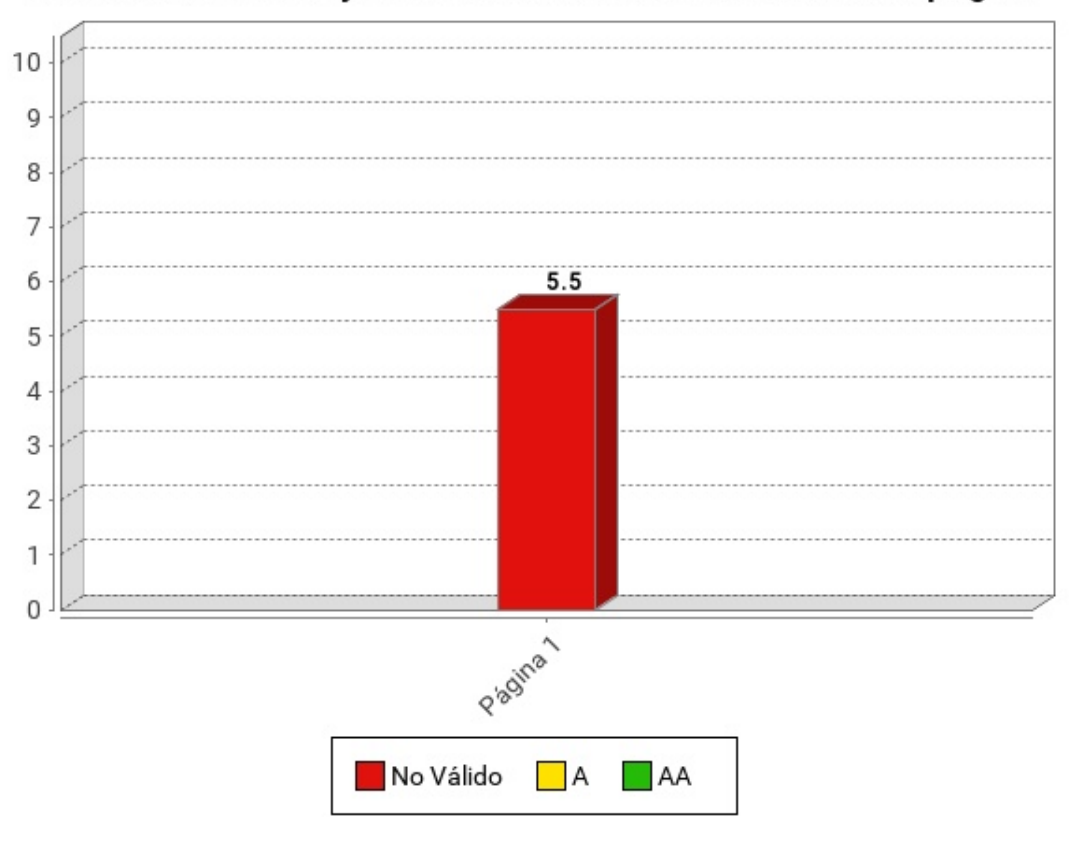

## Puntuación media y Nivel de adecuación estimado de página

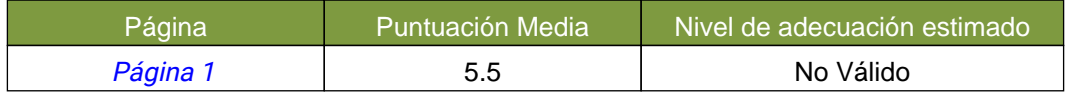

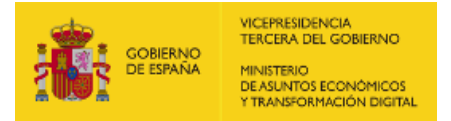

<span id="page-9-1"></span>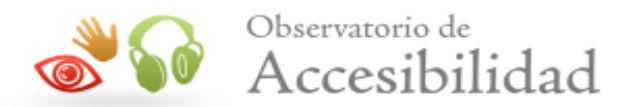

## <span id="page-9-0"></span>3.3. PUNTUACIÓN MEDIA DE VERIFICACIÓN A NIVEL DE SITIO WEB

A continuación se presentan, a nivel de sitio web, la puntuación media de cada verificación agregando los resultados de todas las páginas analizadas, en primer lugar para las verificaciones de nivel de adecuación A y en segundo lugar para las verificaciones de nivel de adecuación AA.

El eje X de las gráficas representa cada una de las verificaciones analizadas en un nivel de adecuación, y el eje Y presenta la Puntuación Media de verificación (PMV) obtenida agregando los resultados de todas las páginas analizadas. Aquellas verificaciones con una puntuación más baja son las que presentan mayores problemas de accesibilidad y sobre las cuáles habrá que concentran los esfuerzos de mejora. Los valores "NP - No puntúa" indican que no hay ningún elemento de ese tipo analizable en la muestra y, por lo tanto, no suponen problemas de accesibilidad.

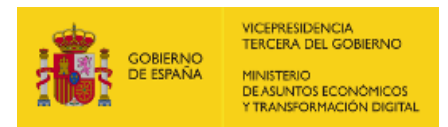

<span id="page-10-1"></span>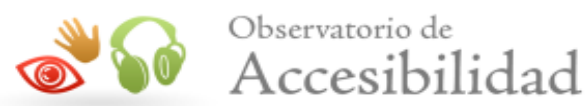

### 3.3.1. PUNTUACIONES MEDIAS DE VERIFICACIONES. NIVEL A

<span id="page-10-0"></span>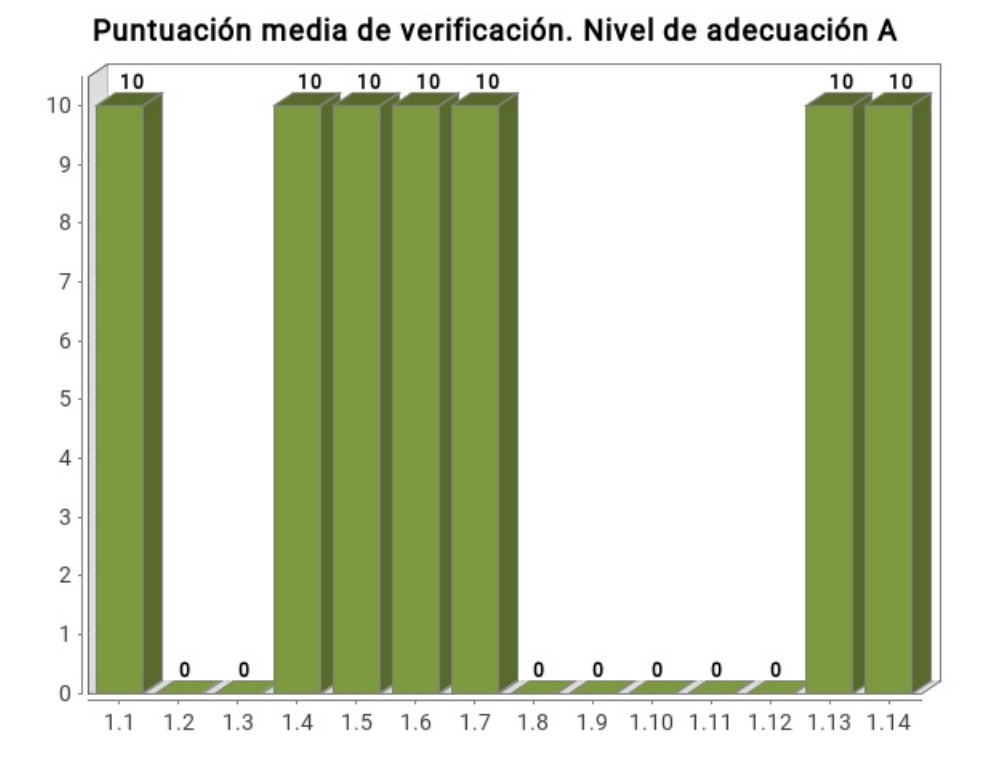

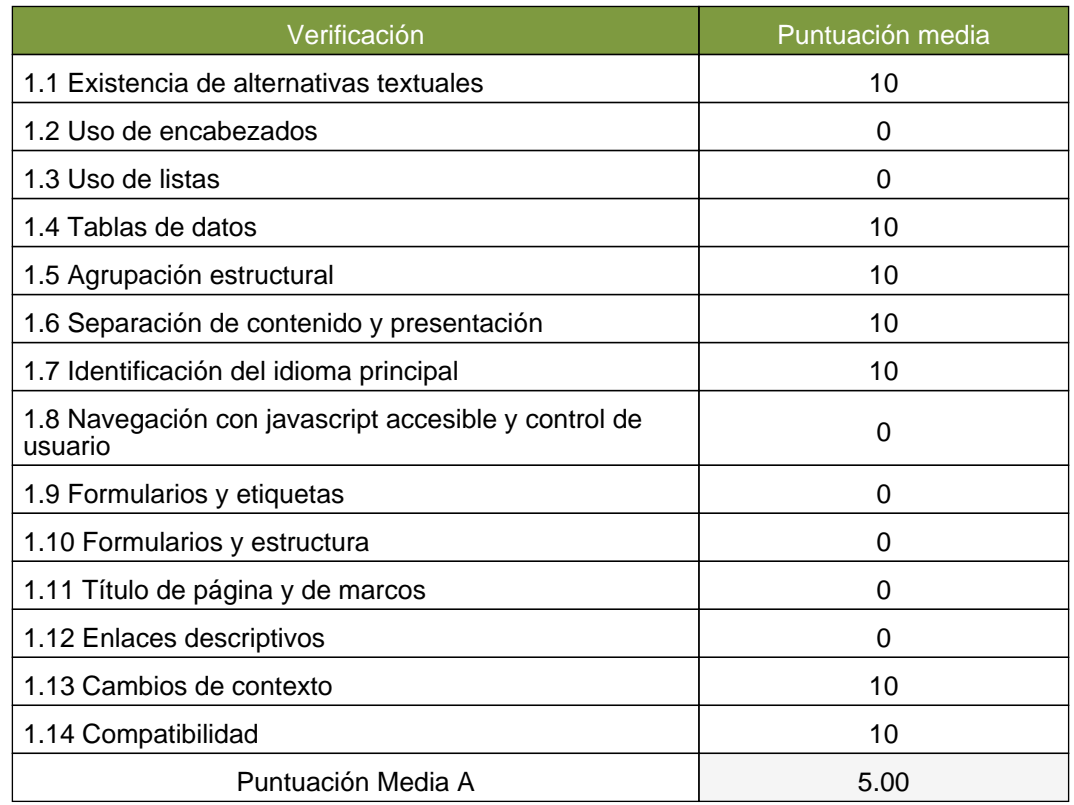

## <span id="page-10-3"></span><span id="page-10-2"></span>3.3.2. PUNTUACIONES MEDIAS DE VERIFICACIONES. NIVEL AA

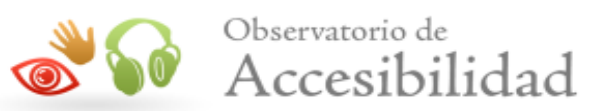

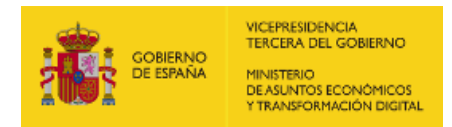

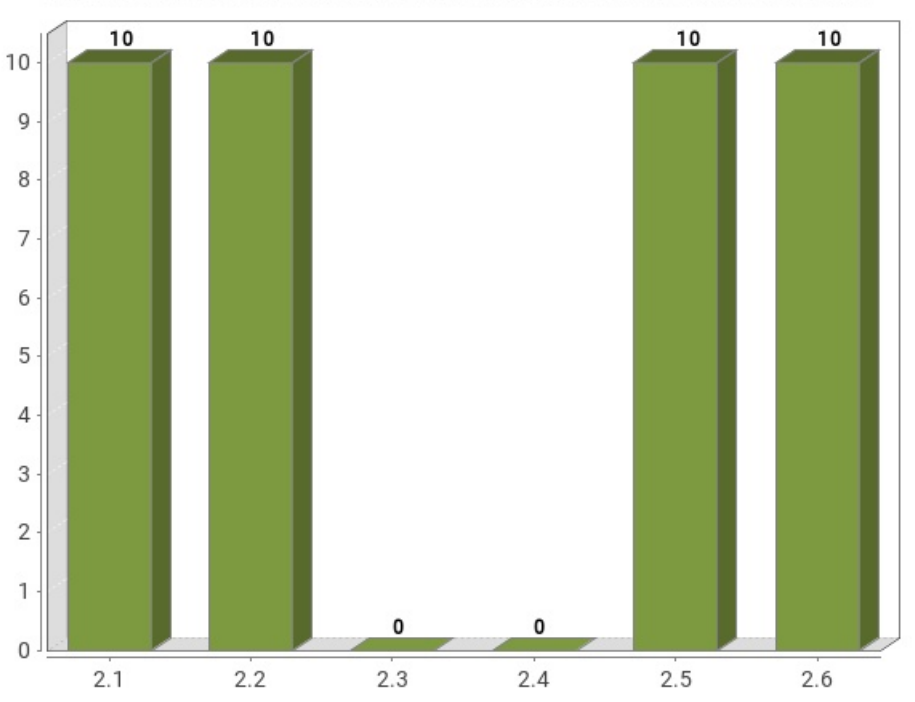

### Puntuación media de verificación. Nivel de adecuación AA

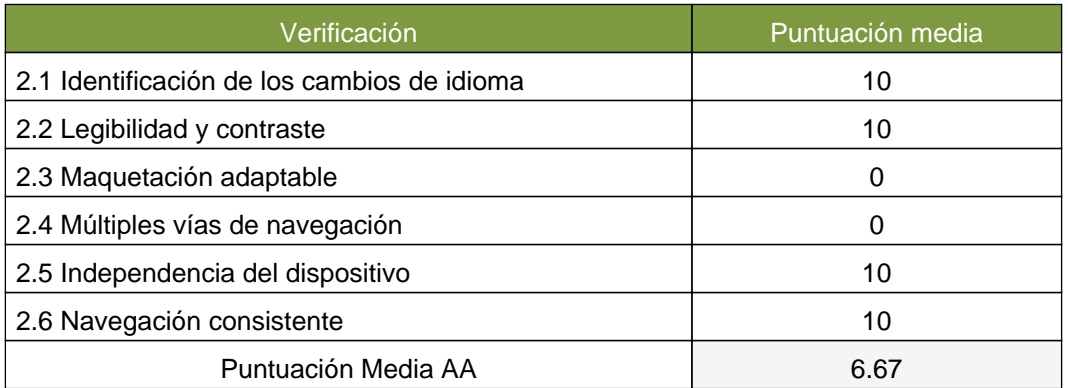

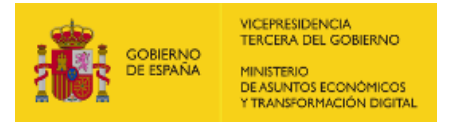

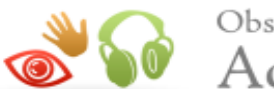

<span id="page-12-2"></span><span id="page-12-1"></span>Observatorio de  $\bullet$  Accesibilidad

## <span id="page-12-0"></span>4. RESULTADOS POR VERIFICACIÓN Y PÁGINA

En este apartado se presenta en modo tabla el Valor y la Modalidad de cada una de las verificaciones recogidas en la metodología del observatorio y para cada una de las páginas analizadas.

Además, la última fila de cada tabla recoge la Conformidad estimada de cada verificación a nivel de sitio web.

Por lo tanto, se puede ver de forma rápida y visual en qué páginas hay que concentrar esfuerzos para mejorar los resultados del observatorio (aquellas con modalidad Falla o puntuación cero).

Una página tendrá Valor "0" y Modalidad "Pasa" cuando tenga algún problema menor de accesibilidad. Esto quiere decir que hay algún aspecto que corregir pero este no es tan grave como para asignarle modalidad "Falla". Para mejorar la accesibilidad los primeros esfuerzos se deben enfocar en solucionar los problemas que originan modalidad "Falla".

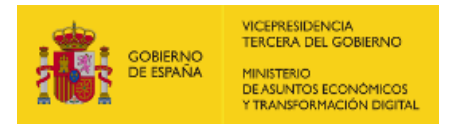

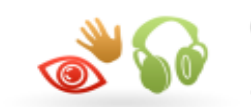

<span id="page-13-1"></span>Observatorio de<br>Accesibilidad

## <span id="page-13-0"></span>4.1. TABLA DE RESULTADOS POR VERIFICACIÓN Y PÁGINA. NIVEL A

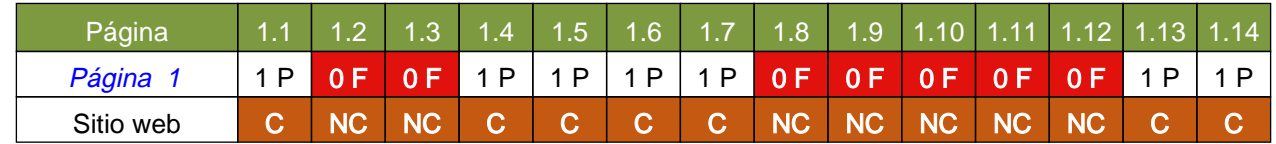

#### Modalidad de Verificación en una página

-: Valor No Puntúa

- 1: Valor 1
- 0: Valor 0
- P: Modalidad PASA
- F: Modalidad FALLA

#### Conformidad de verificación en el sitio

web C: Conforme NC: No conforme NA: No aplica

#### Verificaciones

- 1.1 Existencia de alternativas textuales
- 1.2 Uso de encabezados
- 1.3 Uso de listas
- 1.4 Tablas de datos
- 1.5 Agrupación estructural
- 1.6 Separación de contenido y
	- presentación
- 1.7 Identificación del idioma principal
- 1.8 Navegación con javascript accesible
	- y control de usuario
- 1.9 Formularios y etiquetas
- 1.10 Formularios y estructura
- 1.11 Título de página y de marcos
- 1.12 Enlaces descriptivos
- 1.13 Cambios de contexto
- 1.14 Compatibilidad

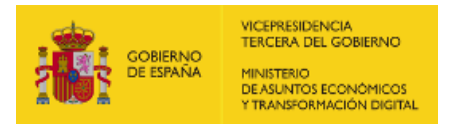

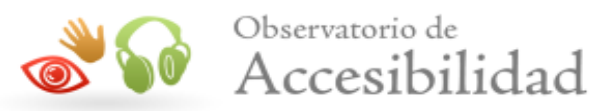

## <span id="page-14-0"></span>4.2. TABLA DE RESULTADOS POR VERIFICACIÓN Y PÁGINA. NIVEL AA

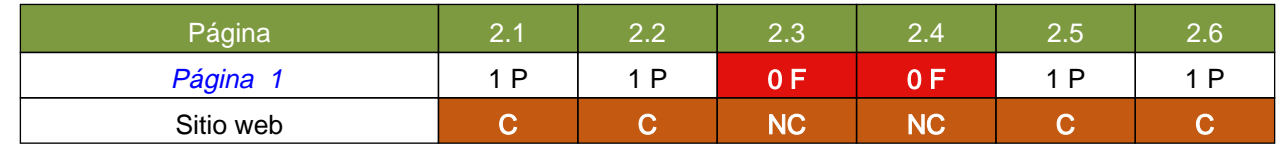

#### Modalidad de Verificación en una página

-: Valor No Puntúa

1: Valor 1

0: Valor 0

P: Modalidad PASA

F: Modalidad FALLA

#### Conformidad de verificación en el sitio

web C: Conforme NC: No conforme NA: No aplica

#### <span id="page-14-1"></span>Verificaciones

- 2.1 Identificación de los cambios de idioma
- 2.2 Legibilidad y contraste
- 2.3 Maquetación adaptable
- 2.4 Múltiples vías de navegación
- 2.5 Independencia del dispositivo
- 2.6 Navegación consistente

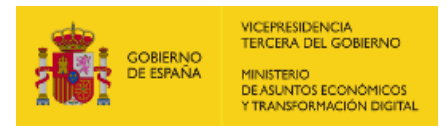

<span id="page-15-2"></span><span id="page-15-1"></span>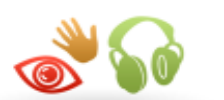

## <span id="page-15-0"></span>5. RESULTADOS: PÁGINA 1

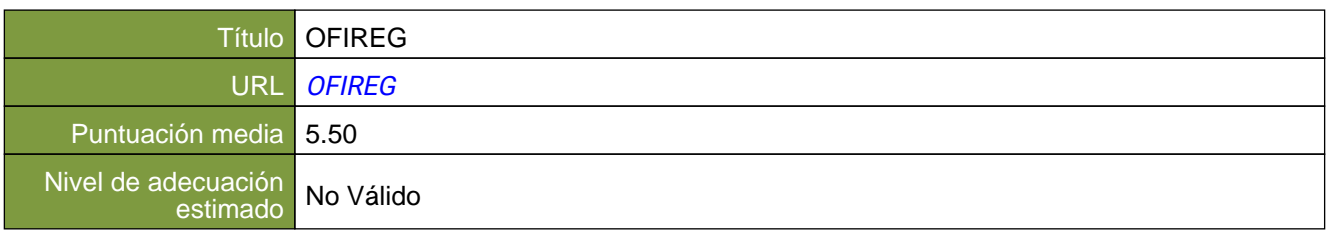

# Verificaciones. Nivel de adecuación A

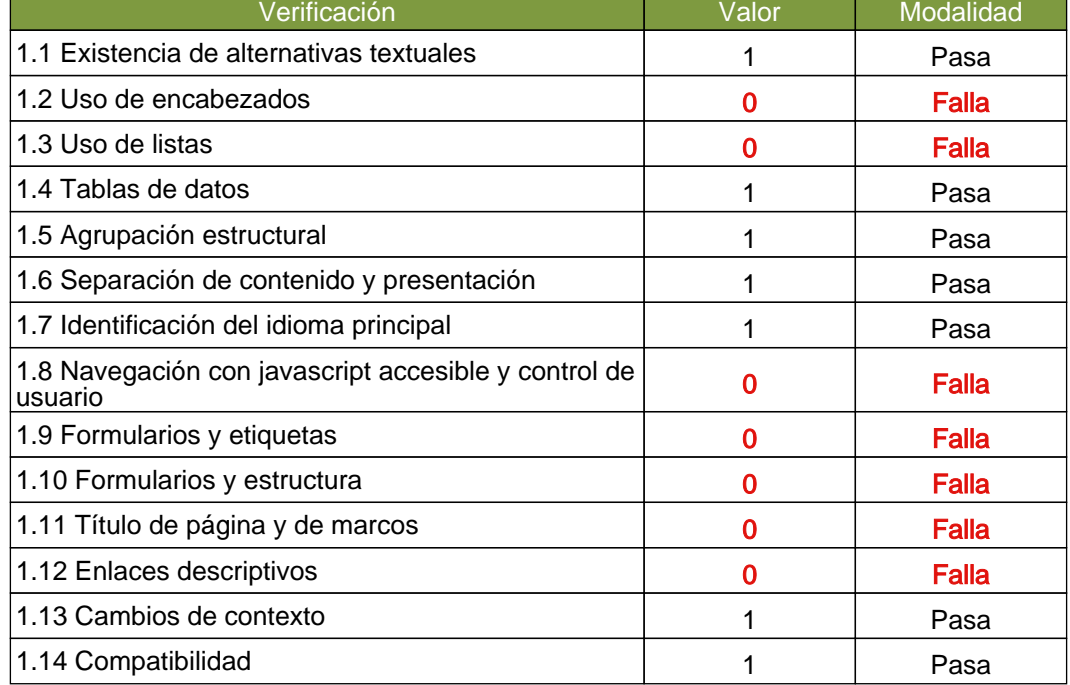

#### Verificaciones. Nivel de adecuación AA

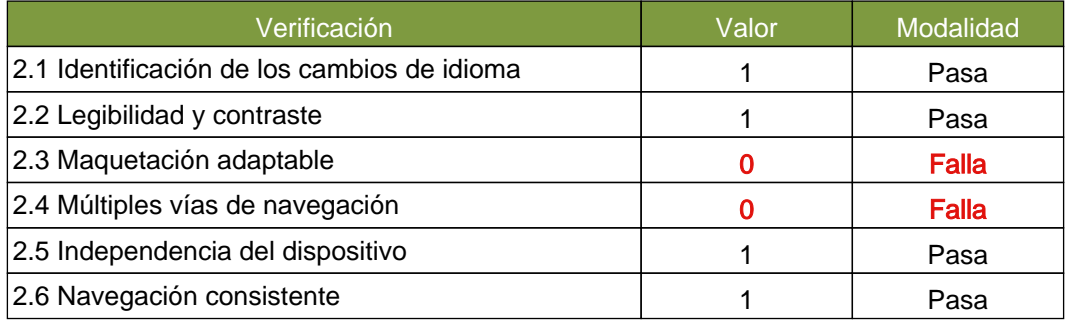

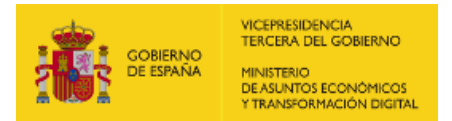

<span id="page-16-1"></span>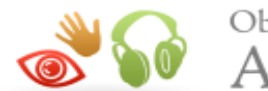

Observatorio de  $\bullet$  Accesibilidad

## <span id="page-16-0"></span>5.1. INCIDENCIAS.NIVEL DE ADECUACIÓN A

#### 1.2 Uso de encabezados

#### Problema Ausencia de elementos de encabezado.

Los elementos de encabezado (H1...H6) sirven para identificar los títulos de las diferentes secciones en las que se estructura un documento. El nivel empleado en cada encabezado es lo que definirá la estructura jerárquica de las secciones del documento. Por tanto, esta estructura de encabezados y los niveles empleados ha de ser correcta reflejando la estructura lógica del contenido de la página, identificando como encabezados todos los títulos de sección, sin emplear elementos de encabezado únicamente para crear efectos de presentación y sin saltarse niveles intermedios al descender en la jerarquia de encabezados.

En todas las páginas debe haber al menos un encabezado de nivel H1 que se corresponda con el título principal del contenido de la página.

Una estructura correcta de encabezados es de gran importancia ya que las aplicaciones de usuario y los productos de apoyo, como los lectores de pantalla, pueden proporcionar mecanismos especiales de navegación que permitan a los usuarios acceder de forma rápida a las distintas secciones que componen una página web (p. ej. mediante una índice o mapa del documento con accesos directos a las diferentes secciones del mismo).

#### 1.2 Uso de encabezados

#### Advertencia Ausencia de un encabezado principal H1.

Los elementos de encabezado (H1...H6) sirven para identificar los títulos de las diferentes secciones en las que se estructura un documento. El nivel empleado en cada encabezado es lo que definirá la estructura jerárquica de las secciones del documento. Por tanto, esta estructura de encabezados y los niveles empleados ha de ser correcta reflejando la estructura lógica del contenido de la página, identificando como encabezados todos los títulos de sección, sin emplear elementos de encabezado únicamente para crear efectos de presentación y sin saltarse niveles intermedios al descender en la jerarquia de encabezados.

En todas las páginas debe haber al menos un encabezado de nivel H1 que se corresponda con el título principal del contenido de la página.

Una estructura correcta de encabezados es de gran importancia ya que las aplicaciones de usuario y los productos de apoyo, como los lectores de pantalla, pueden proporcionar mecanismos especiales de navegación que permitan a los usuarios acceder de forma rápida a las distintas secciones que componen una página web (p. ej. mediante una índice o mapa del documento con accesos directos a las diferentes secciones del mismo).

#### 1.3 Uso de listas

#### Problema Elemento li para elementos de lista empleado fuera una lista.

Se ha detectado el empleo de etiquetas para elementos de lista (LI) sin pertenecer a ninguna lista. Se debe eliminar dicho elemento o bien incluirlo en una estructura completa de lista como hijos de elementos OL o UL.

La estructura de las listas ha de ser correcta para asegurar que éstas se interpretan adecuadamente por los productos de apoyo, como los lectores de pantalla.

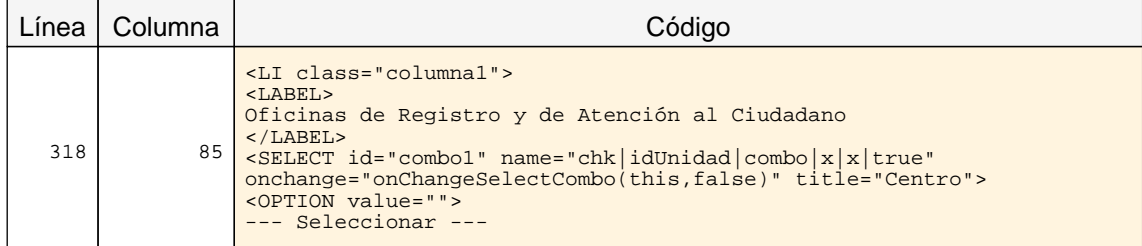

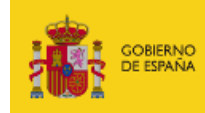

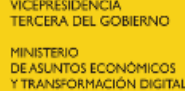

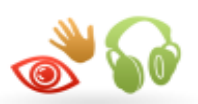

## Sol Accesibilidad

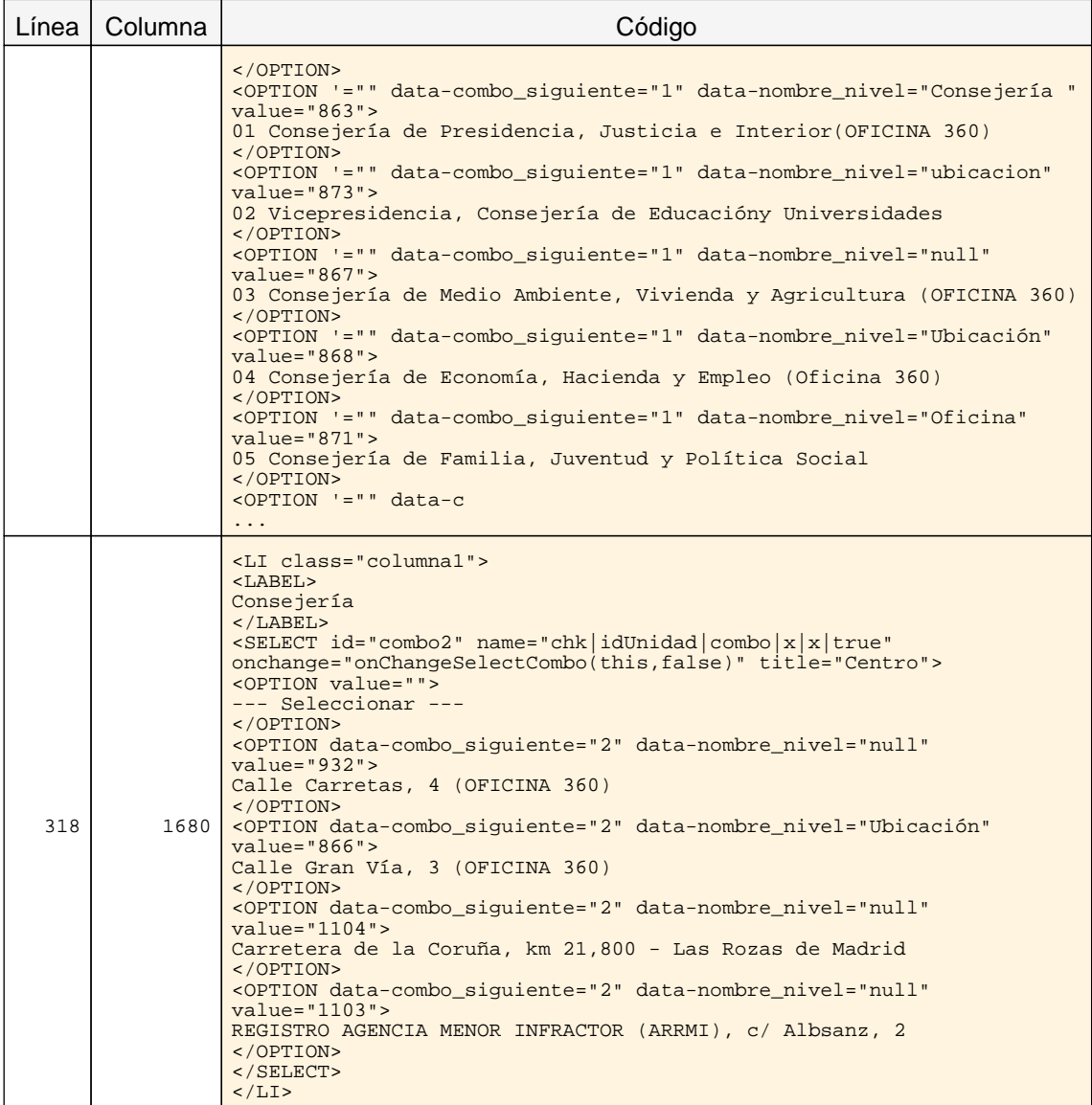

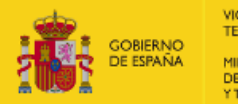

VICEPRESIDENCIA<br>TERCERA DEL GOBIERNO MINISTERIO<br>DE ASUNTOS ECONÓMICOS<br>Y TRANSFORMACIÓN DIGITAL

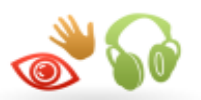

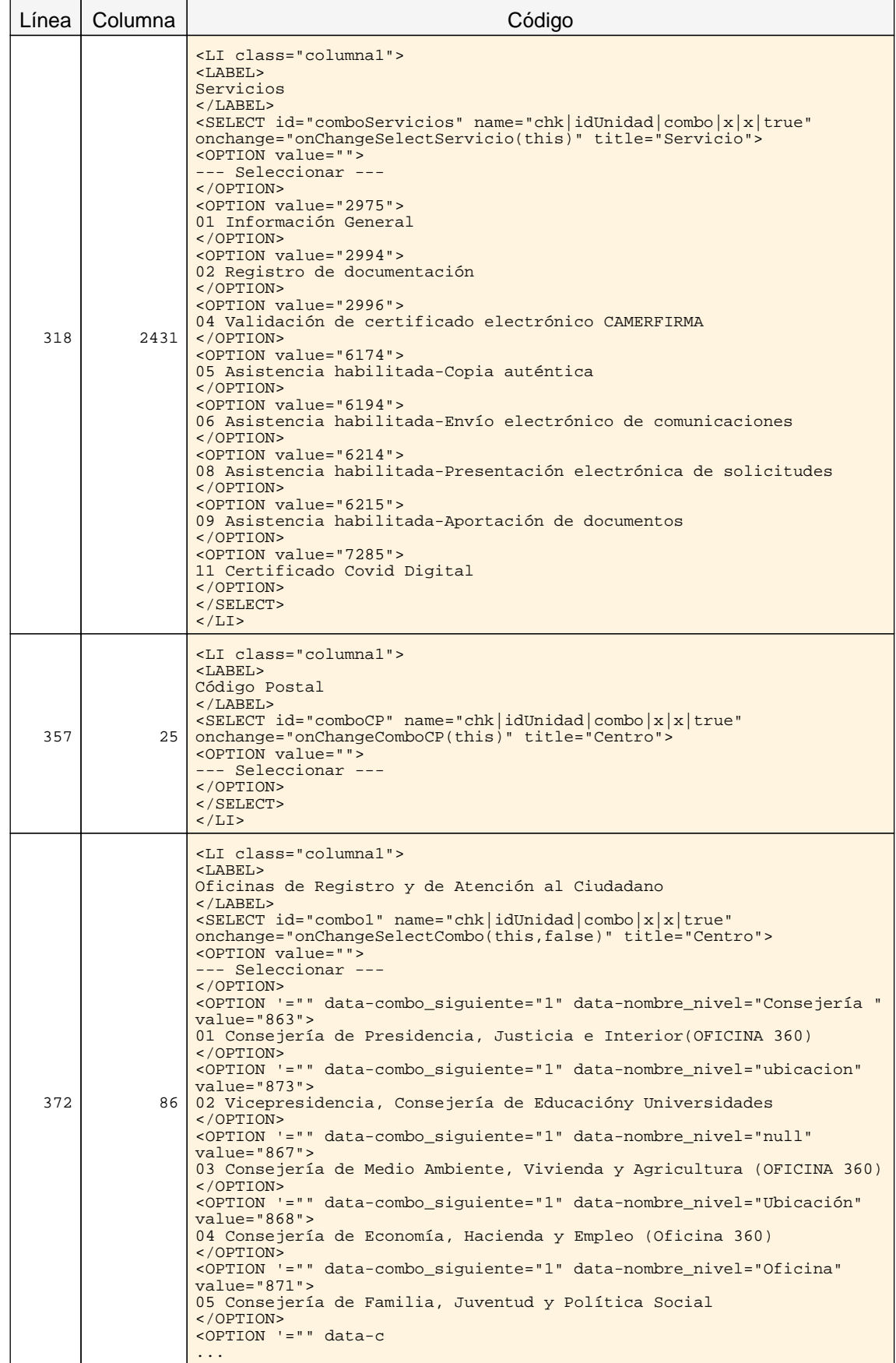

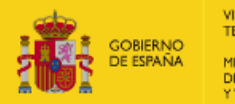

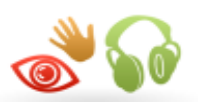

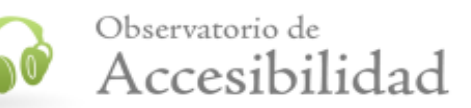

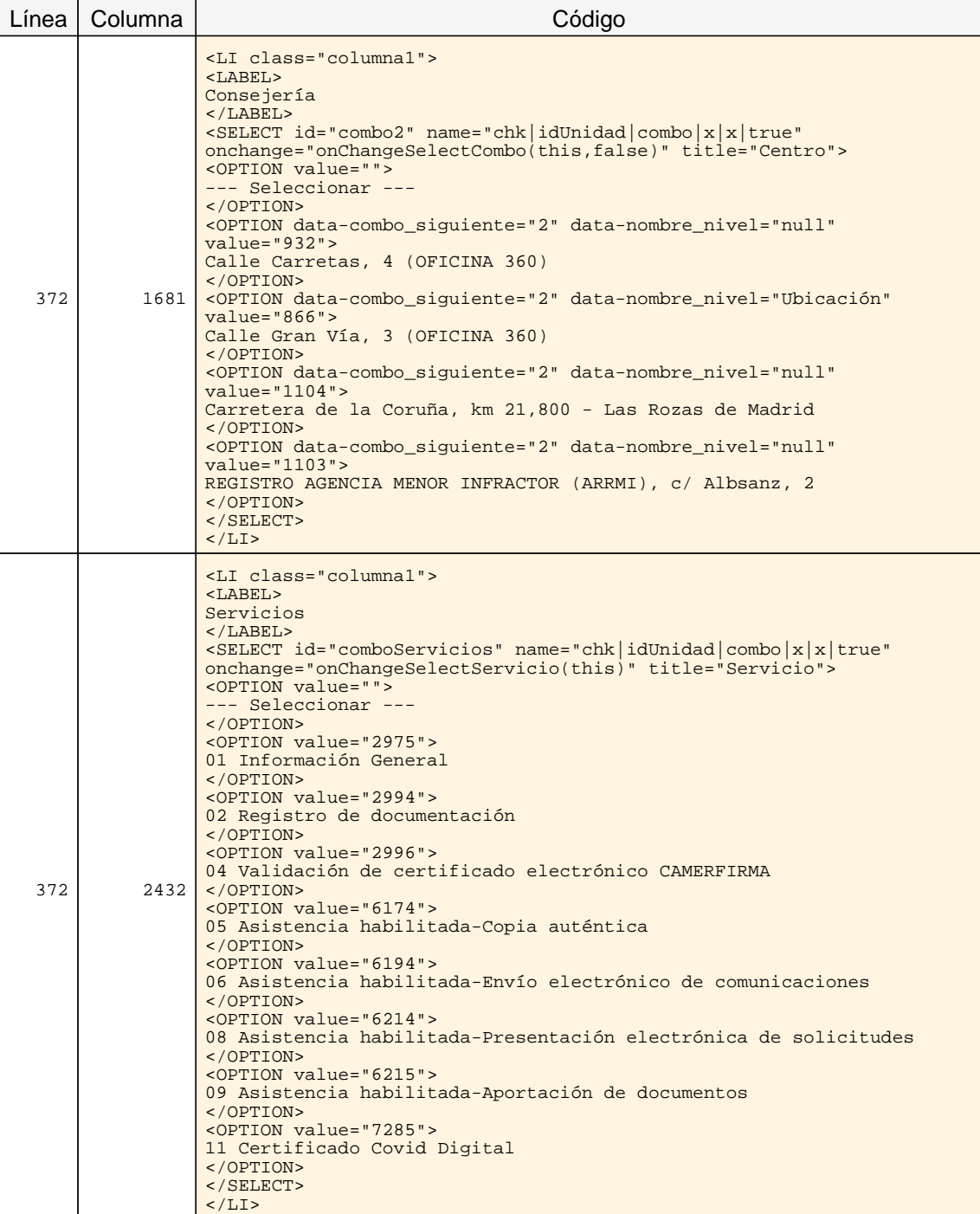

#### 1.3 Uso de listas

#### Problema Lista no ordenada mal construida.

Las listas no ordenadas se deben identificar mediante el elemento UL y únicamente deben contener elementos LI para identificar cada uno de los elementos de la lista. No puede haber otro tipo de elementos como hijos directos del elemento UL.

La estructura de las listas ha de ser correcta para asegurar que éstas se interpretan adecuadamente por los productos de apoyo, como los lectores de pantalla.

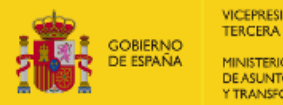

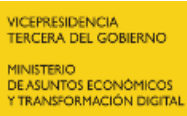

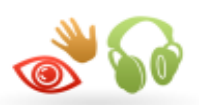

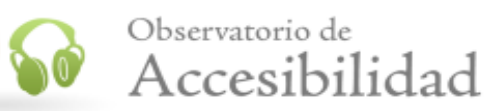

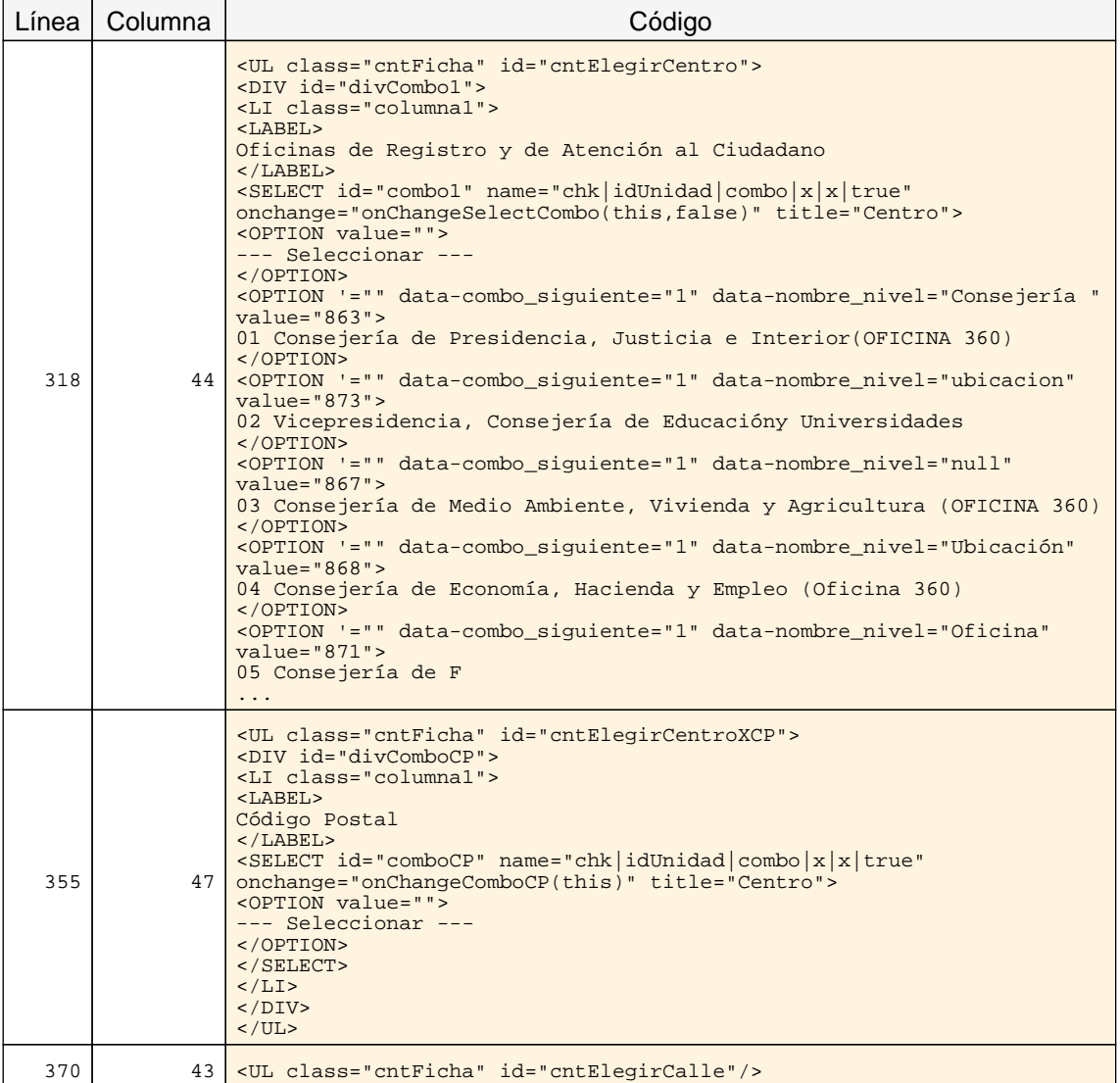

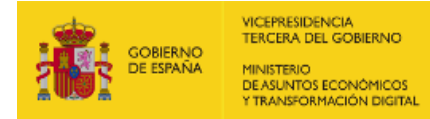

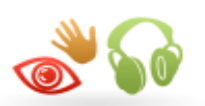

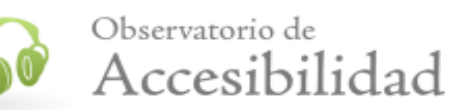

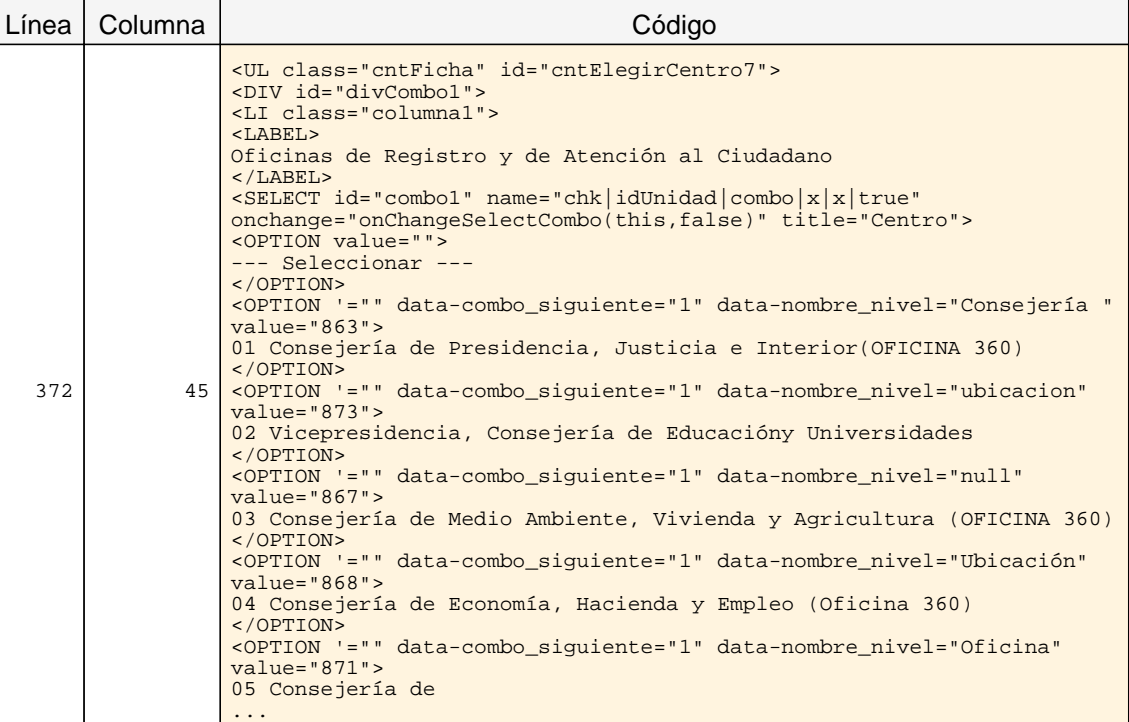

#### 1.3 Uso de listas

#### Problema Presencia de listas no ordenadas vacías.

Las listas no ordenadas se deben identificar mediante el elemento UL y cada uno de sus items mediante elementos LI, que siempre deben aparecer.

No deben emplearse elementos de lista UL que carezcan de items. Si en un momento dado una lista carece de items entonces en lugar de mostrarse como una lista sin elementos hijos (sin elementos LI) deberá eliminarse de la página.

La estructura de las listas ha de ser correcta para asegurar que éstas se interpretan adecuadamente por los productos de apoyo, como los lectores de pantalla.

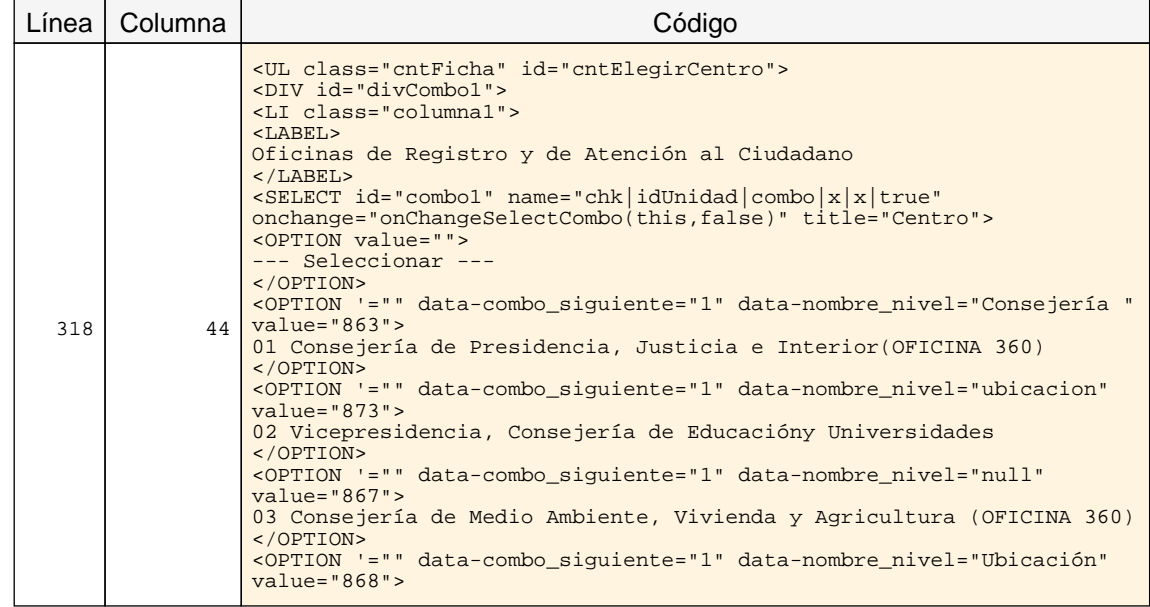

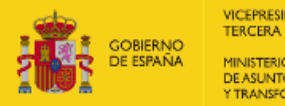

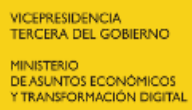

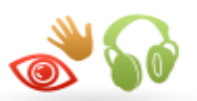

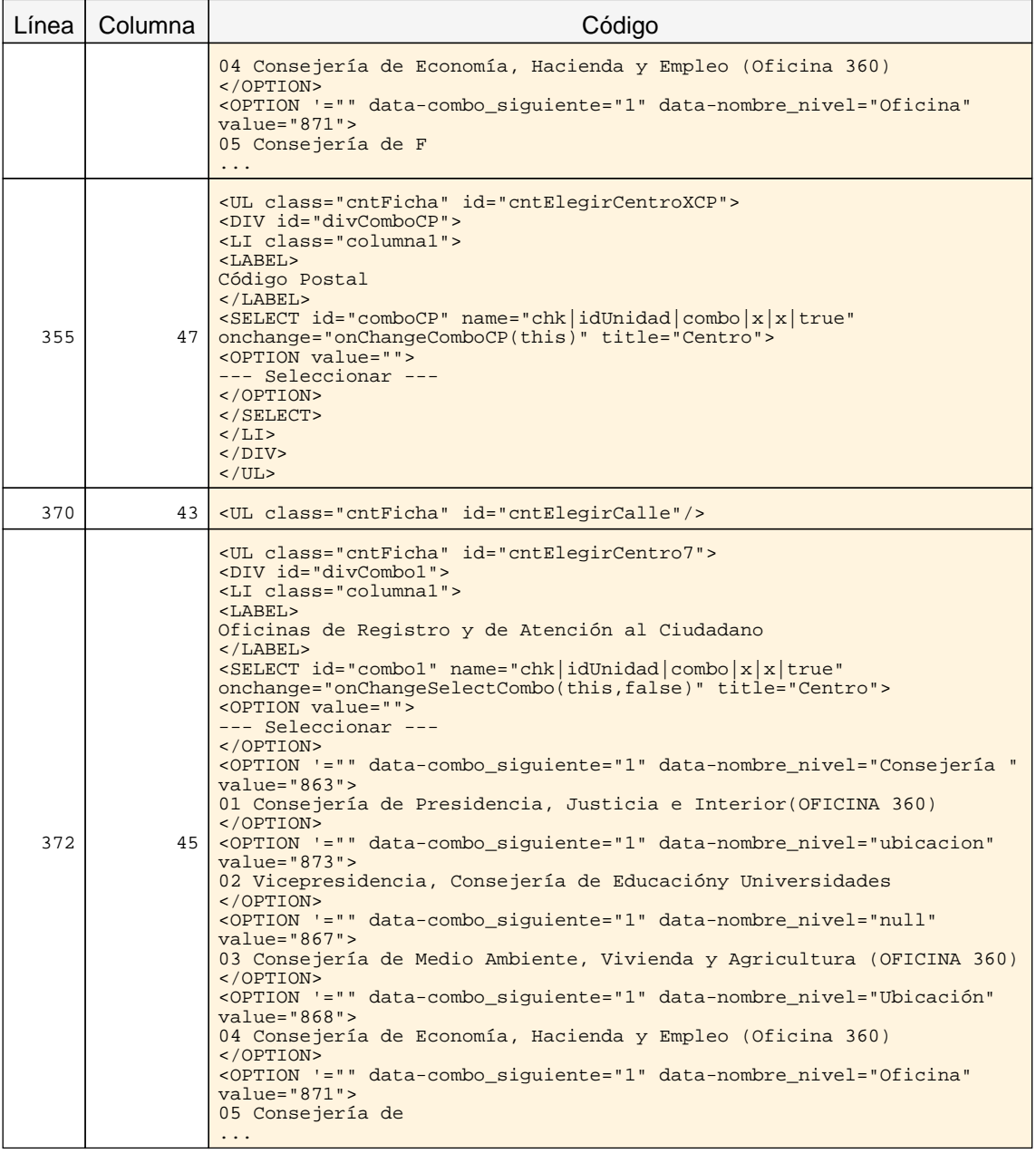

#### 1.8 Navegación con javascript accesible y control de usuario

#### Problema Elementos de interacción no accesibles programados mediante scripts.

Cuando se empleen scripts para añadir funcionalidades e interacción se debe hacer de forma que se preserve la accesibilidad del elemento. Así, en principio, los elementos de interacción a usar han de ser enlaces o botones estándar. En caso de añadir funcionalidad mediante scripts a elementos estáticos como imágenes (IMG), celdas o filas de tablas (TR, TH, TD), elementos SPAN, DIV, etc., para crear componentes de interacción personalizados entonces se ha de hacer de forma que sigan siendo accesibles con teclado y compatibles con los productos de apoyo aplicando las recomendaciones de WAI-ARIA.

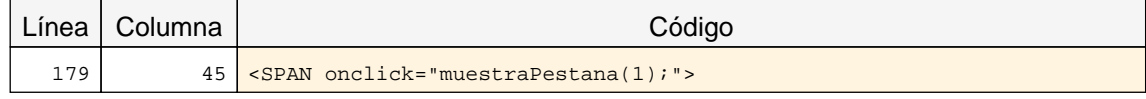

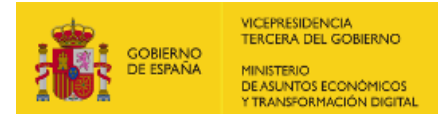

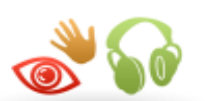

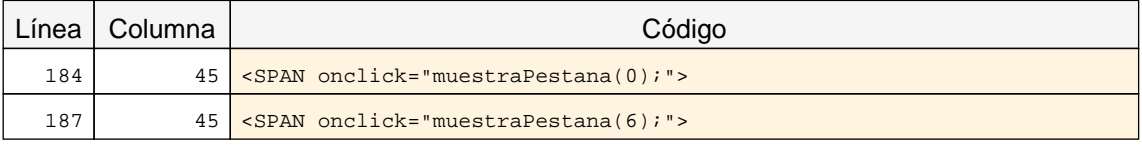

#### 1.9 Formularios y etiquetas

#### Problema Elemento INPUT que carece de una etiqueta que identifique su finalidad.

Los campos de formulario deben disponer de un texto a modo de etiqueta que identifique cuál es su función.

En la mayor parte de los casos estas etiquetas se pueden proporcionar con un elemento LABEL visible y asociado explícitamente con el campo de formulario. Para realizar dicha asociación explícita se debe indicar en el atributo for del elemento LABEL el valor del atributo id del campo de formulario con el que se quiere asociar la etiqueta. En el caso de que no exista en la página un texto visible que pueda marcarse como LABEL entonces se podrá emplear el atributo title del campo de formulario para asignarle una etiqueta que indique su función.

En caso de emplear WAI-ARIA, otras formas alternativas de proporcionar una etiqueta a un campo de formulario son mediante el uso de los atributos aria-label o aria-labelledby.

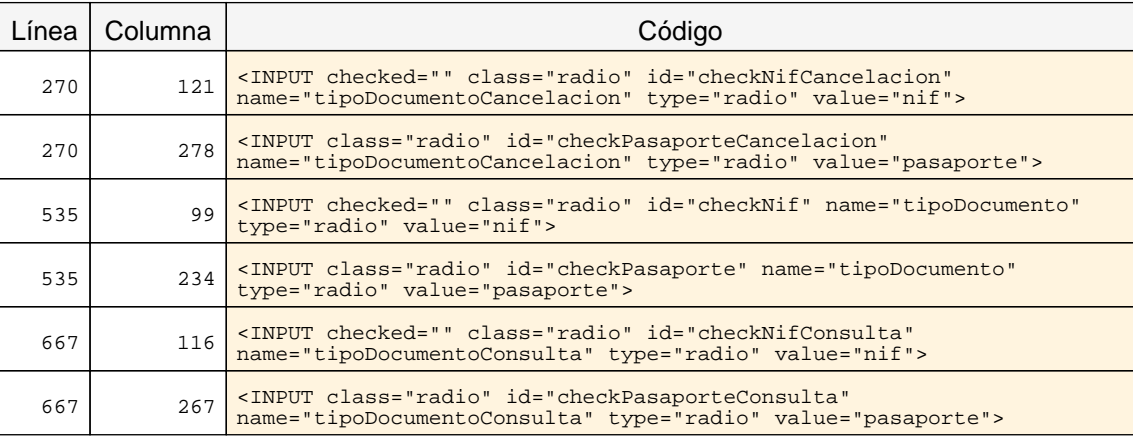

#### 1.9 Formularios y etiquetas

#### Problema No se realiza la asociación explícita adecuadamente entre controles y etiquetas.

La asociación explícita elimina la dependencia en la colocación de la etiqueta y su control, ya que los agentes de usuario los asociarán automáticamente.

Para realizar dicha asociación se debe utilizar el elemento LABEL con el atributo for, de forma que el valor del atributo id de cada control coincida con el valor del atributo for de su respectiva etiqueta, pudiendo emplearse una única vez el mismo valor del atributo id.

Todas las etiquetas (elementos LABEL) deben estar asociadas explícitamente con un único campo de formulario.

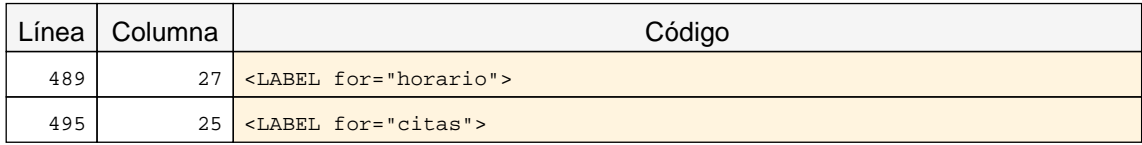

#### 1.9 Formularios y etiquetas

Informe del Observatorio de Accesibilidad Web: Informe emitido bajo demanda (31/01/2023) 22

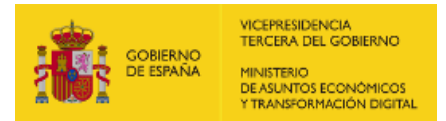

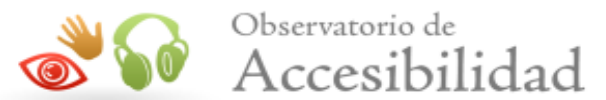

#### Problema Elemento SELECT que carece de una etiqueta que identifique su finalidad.

Los campos de formulario deben disponer de un texto a modo de etiqueta que identifique cuál es su función.

En la mayor parte de los casos estas etiquetas se pueden proporcionar con un elemento LABEL visible y asociado explícitamente con el campo de formulario. Para realizar dicha asociación explícita se debe indicar en el atributo for del elemento LABEL el valor del atributo id del campo de formulario con el que se quiere asociar la etiqueta. En el caso de que no exista en la página un texto visible que pueda marcarse como LABEL entonces se podrá emplear el atributo title del campo de formulario para asignarle una etiqueta que indique su función.

En caso de emplear WAI-ARIA, otras formas alternativas de proporcionar una etiqueta a un campo de formulario son mediante el uso de los atributos aria-label o aria-labelledby.

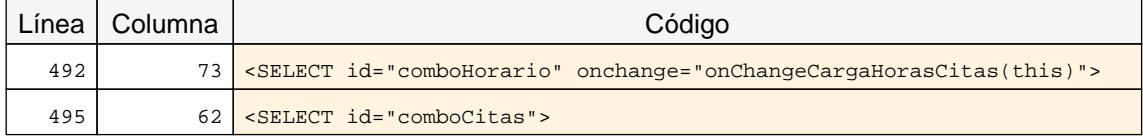

#### 1.9 Formularios y etiquetas

#### Problema Elemento TEXTAREA que carece de una etiqueta que identifique su finalidad.

Los campos de formulario deben disponer de un texto a modo de etiqueta que identifique cuál es su función.

En la mayor parte de los casos estas etiquetas se pueden proporcionar con un elemento LABEL visible y asociado explícitamente con el campo de formulario. Para realizar dicha asociación explícita se debe indicar en el atributo for del elemento LABEL el valor del atributo id del campo de formulario con el que se quiere asociar la etiqueta. En el caso de que no exista en la página un texto visible que pueda marcarse como LABEL entonces se podrá emplear el atributo title del campo de formulario para asignarle una etiqueta que indique su función.

En caso de emplear WAI-ARIA, otras formas alternativas de proporcionar una etiqueta a un campo de formulario son mediante el uso de los atributos aria-label o aria-labelledby.

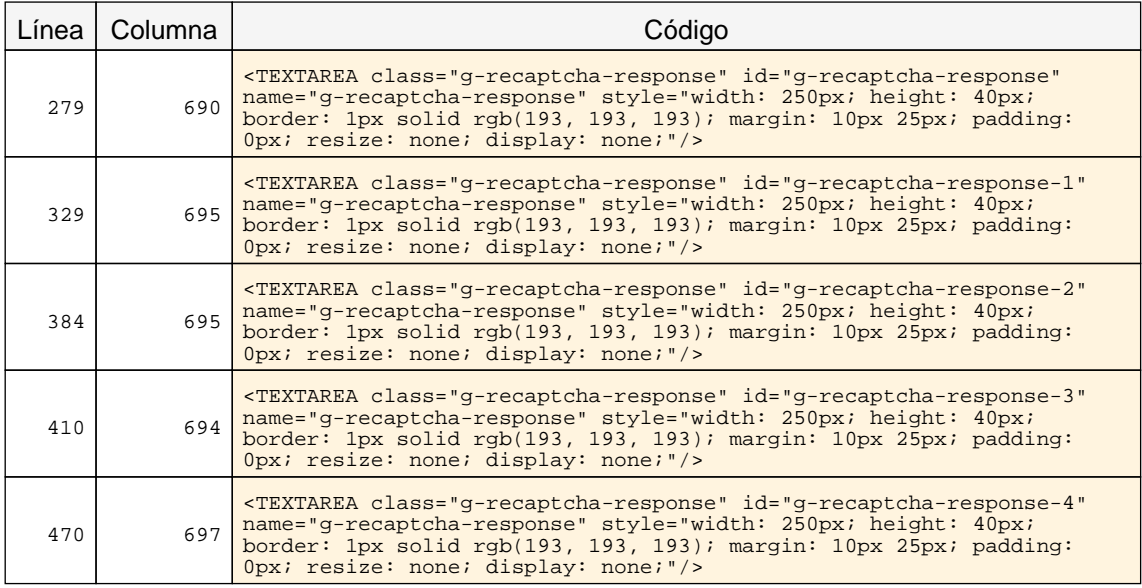

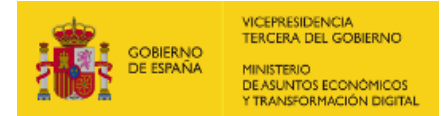

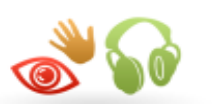

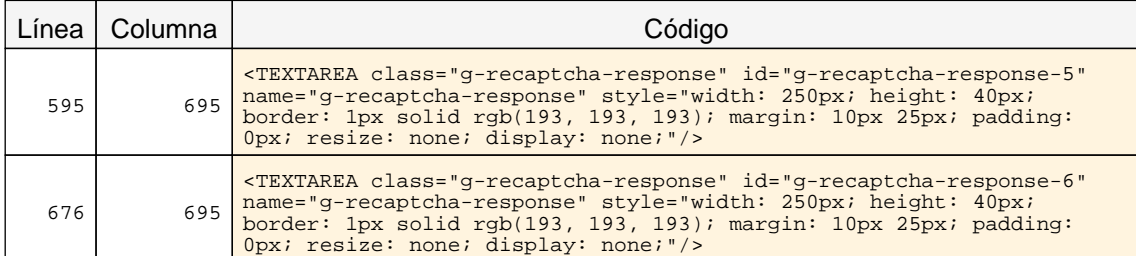

#### 1.9 Formularios y etiquetas

#### Problema No se indica qué campos de formulario son obligatorios.

En los formularios en los que hay varios campos se debe proporcionar a los usuarios información para que puedan diferenciar entre los campos obligatorios y los campos opcionales reduciendo así las posibilidades de que se produzcan errores de validación a la hora de cumplimentar el formulario.

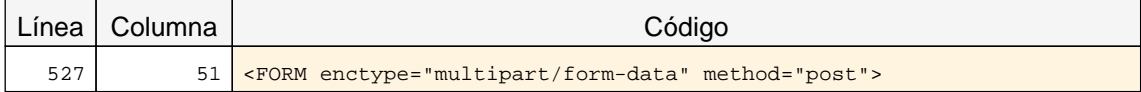

#### 1.10 Formularios y estructura

#### Problema Simulación de grupos de opciones en elementos SELECT.

Los grupos de opciones OPTION en los SELECT se deben marcar con el elemento OPTGROUP y etiquetarse con el atributo LABEL en lugar de simular dichas agrupaciones mediante el empleo de elementos OPTION falsos a modo de separadores (P. ej. "\_\_\_", " "......", etc.).

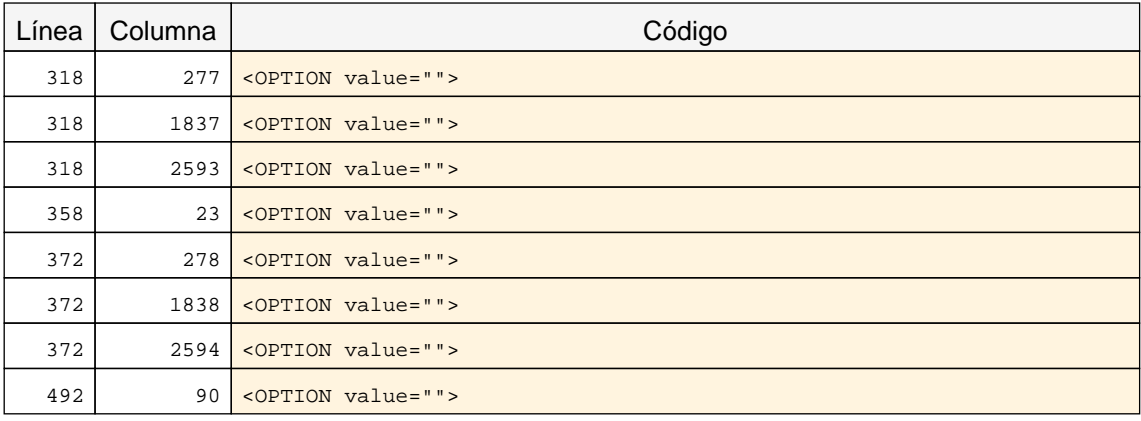

#### 1.11 Título de página y de marcos

#### Problema Ausencia de un título adecuado para el marco iframe.

Se debe evitar, en la medida de lo posible, el uso de marcos en las páginas. De no ser posible evitarlo, se debe proporcionar un título a cada marco que describa su propósito o su contenido de forma que los usuarios de lectores de pantalla puedan decidir previamente si desean acceder o no a su contenido.

Esta descripción debe ser precisa e indicarse en su atributo title.

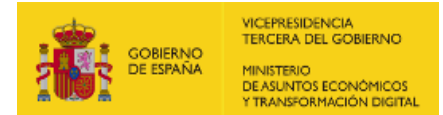

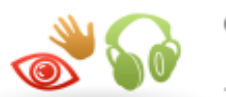

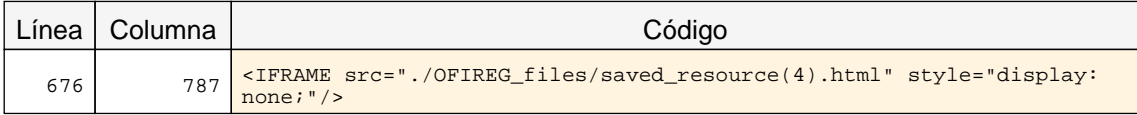

#### 1.12 Enlaces descriptivos

#### Problema Enlaces cuyo texto no es significativo (textos similares como "aquí", "pinche aquí", "haga clic aquí", etc.).

El texto de los enlaces debe ser significativo y resultar útil para identificar la función o el destino de los mismos. En caso de necesitar algún tipo de información adicional ésta se podrá añadir por medio del atributo title, el cuál contendrá todo el texto del enlace además de dicha información adicional.

Enlaces del estilo a "pinche aquí", "más información"... no son significativos y no resultan útiles para identificar su destino.

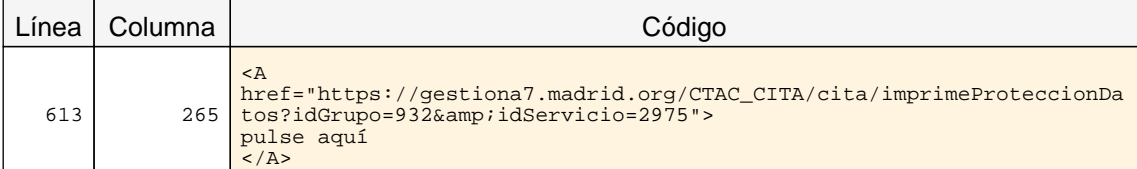

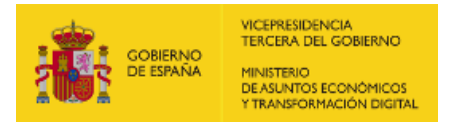

<span id="page-27-1"></span>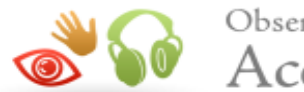

## <span id="page-27-0"></span>5.2. INCIDENCIAS.NIVEL DE ADECUACIÓN AA

#### 2.3 Maquetación adaptable

#### Problema Bloqueada la posibilidad de hacer zoom en el navegador.

Las páginas web deben permitir a los usuarios realizar zoom sobre el contenido para aumentar el texto según sus necesidades de lectura, siendo esto más importante en dispositivos móviles debido al reducido tamaño de pantalla de este tipo de dispositivos. Así, no deben emplearse elementos META de tipo viewport cuyo content defina la propiedad user-scalable=no o userscalable=0. Tampoco pueden coincidir entre sí los valores de las propiedades initial-scale y maximum-scale.

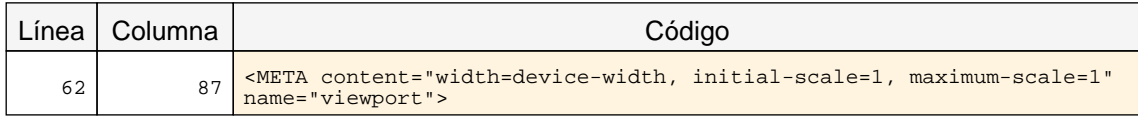

#### 2.3 Maquetación adaptable

#### Problema Ausencia de media-queries, CSS Grid o Flexbox.

Las páginas web deben tener una maquetación que se adapte a diferentes tamaños de ventana del navegador. Para ello se pueden definir media-queries para diferentes anchos de pantalla (tipo @media (max-width: XXX), @media (min-width: XXX)) o emplear las propiedades que proporcionan los modelos de CSS Grid o Flexbox para crear maquetaciones fluidas.

#### 2.4 Múltiples vías de navegación

#### Advertencia Ausencia de un enlace al mapa web y de un buscador en el sitio.

Como los usuarios pueden tener diferentes limitaciones o necesidades, para facilitar que todos puedan encontrar la información que buscan en un sitio web es necesario proporcionar mecanismos alternativos al menú de navegación principal. A algunos usuarios les puede resultar más útil o fácil consultar un mapa web o utilizar una función de búsqueda que interacturar con los menús de navegación.

Por este motivo, es necesario proporcionar algún método complementario de navegación como un mapa web o una opción de búsqueda en el sitio web.

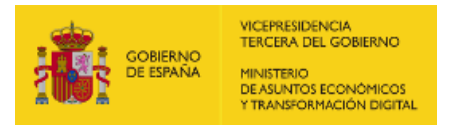

<span id="page-28-1"></span>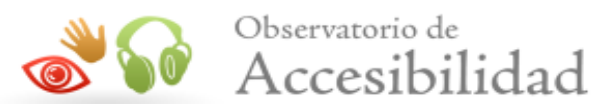

## <span id="page-28-0"></span>6. ANEXO I: METODOLOGÍA DEL OBSERVATORIO

Se puede consultar la metodología del observatorio en <http://administracionelectronica.gob.es/PAe/accesibilidad/metodologiaSimplificado>

Informe del Observatorio de Accesibilidad Web: Informe emitido bajo demanda (31/01/2023) 27